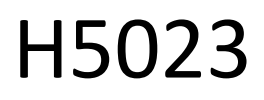

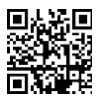

# Tipkovnica s kodo GoSmart

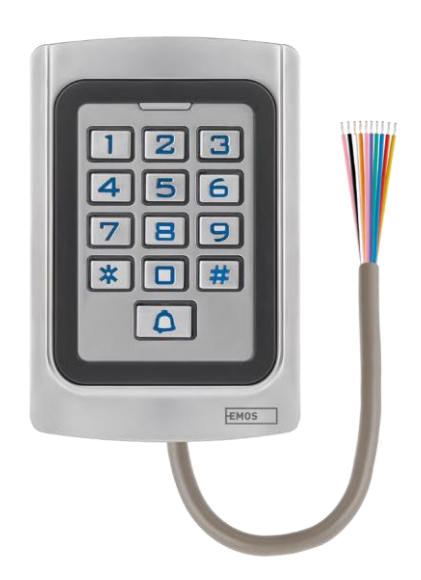

# m2 Kazalo vsebine

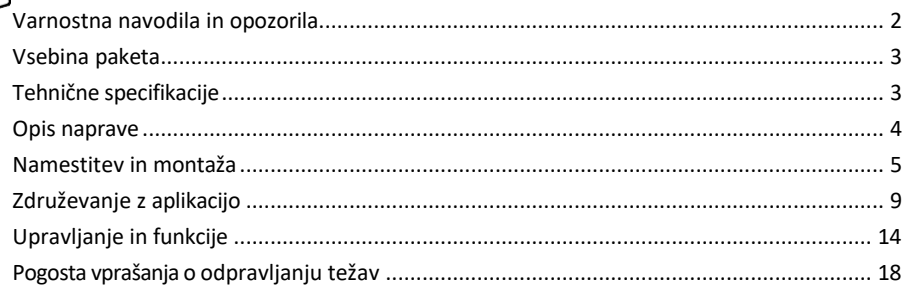

#### <span id="page-1-0"></span>Varnostna navodila in opozorila

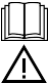

Pred uporabo naprave preberite navodila za uporabo.

Upoštevajte varnostna navodila v tem priročniku.

Družba EMOS spol. s r.o. izjavlja, da je izdelek H5023 skladen z bistvenimi zahtevami in drugimi ustreznimi določbami direktiv. Oprema se lahko prosto uporablja v EU.

Izjava o skladnosti je na voljo na spletni strani http://www.emos.eu/download.

Oprema se lahko uporablja na podlagi splošnega dovoljenja št. VO-R/10/07.2021-8 s spremembami.

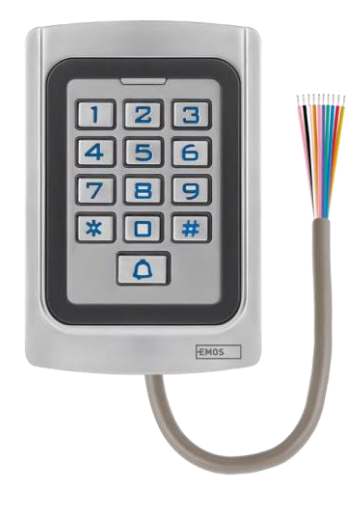

### <span id="page-2-0"></span>Vsebina paketa

Kodna tipkovnica Uporabniški priročnik Izvijač 2× gumijasti vložek 3× vijaki

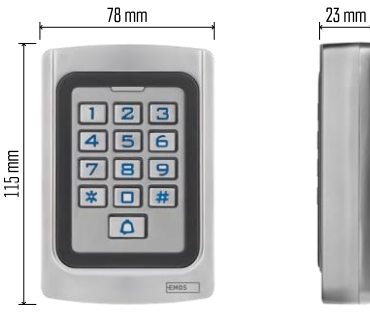

Tehnične specifikacije Napajanje: DC 12-24 V Dimenzije: 23 × 78 × 115 mm Komunikacijski protokol: 2,4 GHz WI-FI (IEEE802.11b/g/n) Delovna temperatura: -45 °C do 60 °C Delovna vlažnost: ≤ 90 % RH Največje število uporabnikov: 2000 Zaščita IP: IP68 APLIKACIJA: EMOS GoSmart za Android in iOS

#### Obvestilo

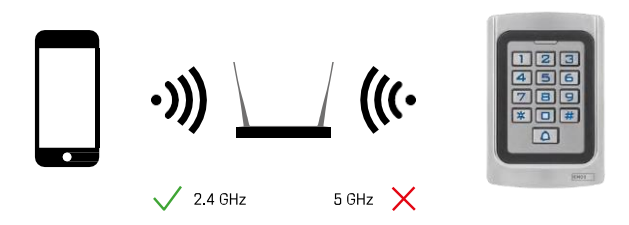

Tipkovnica podpira le 2,4 GHz Wi-Fi (ne podpira 5 GHz).

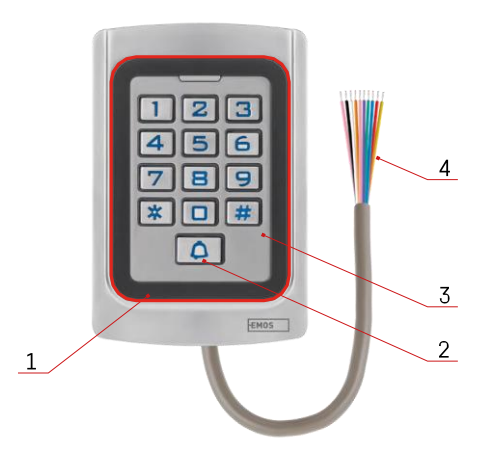

# <span id="page-3-0"></span>Opis naprave

- 1 Območje počastitve čipov RFID
- 2 Gumb za zvonjenje
- 3 Tipkovnica
- 4 Ožičenje

### Opis ožičenja

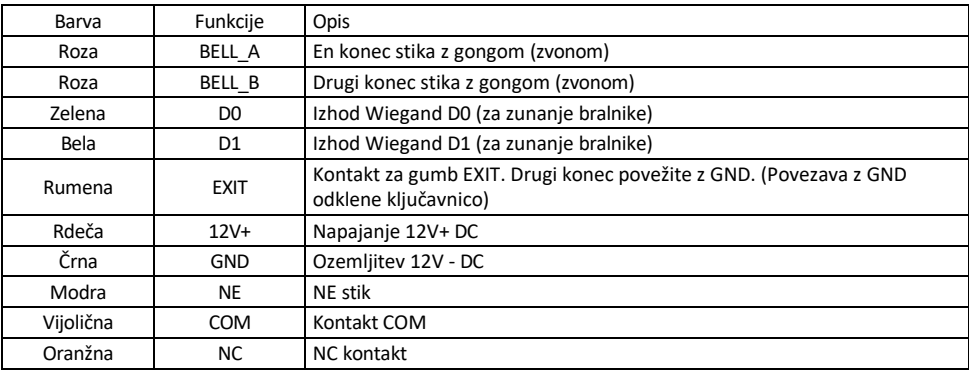

### <span id="page-4-0"></span>Namestitev in montaža

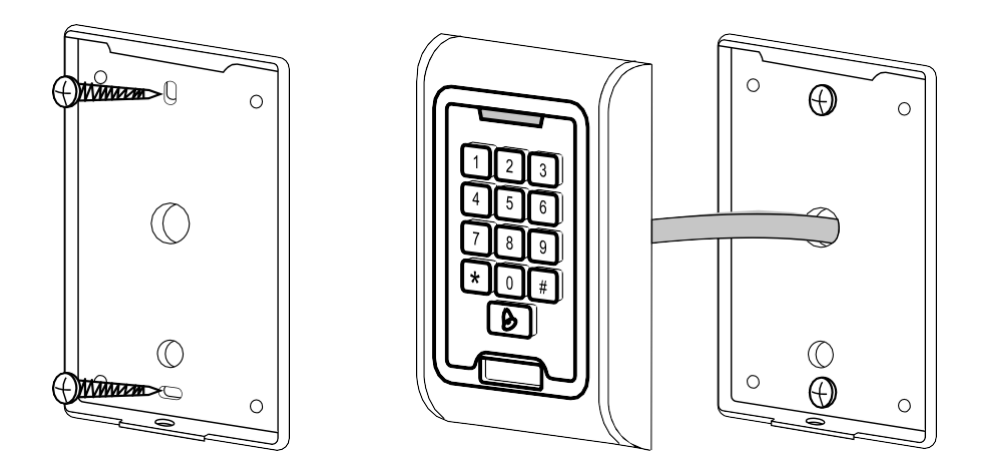

- 1. S priloženimi vijaki privijte zadnji pokrov. Pred namestitvijo tipkovnice morajo biti kabli pripravljeni.
- 2. Kable povežite v skladu s svojimi potrebami.
- 3. Postavite tipkovnico na zadnji pokrov in jo privijte s pomočjo spodnjega nosilca.

Priključitev kablov Osnovna shema ožičenja

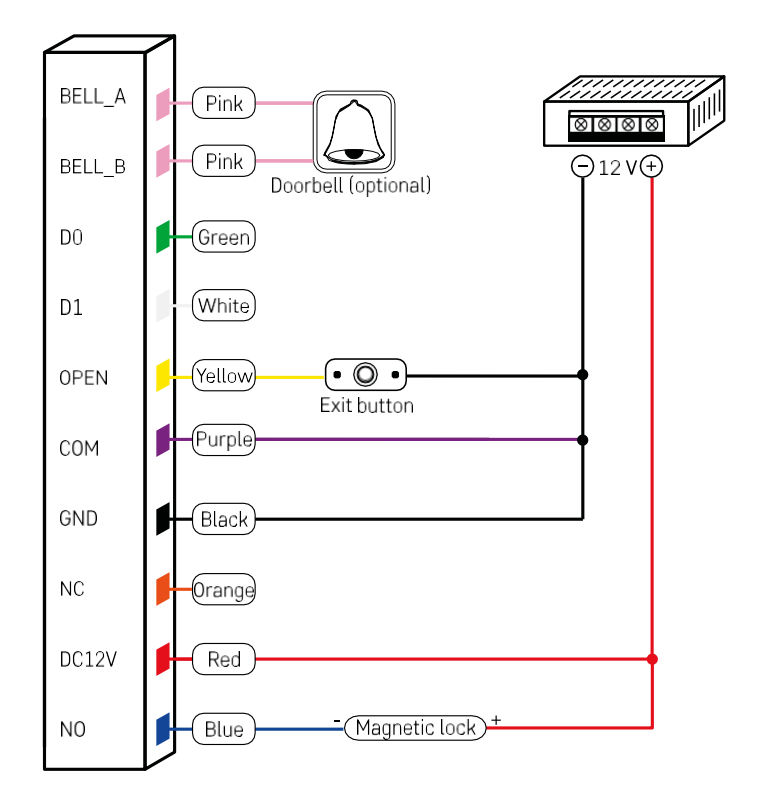

Najosnovnejša napeljava tipkovnice s ključavnico, gumbom za izhod in po možnosti zunanjim gongom (rožnati kabli). Vendar je ta napeljava mogoča le ob uporabi ključavnice z majhno porabo energije (< 0,5 A). Iz ponudbe EMOS lahko uporabite ključavnico C0030. Za uporabo ključavnice z večjo porabo je potreben dodaten napajalnik (prikazan na naslednji shemi).

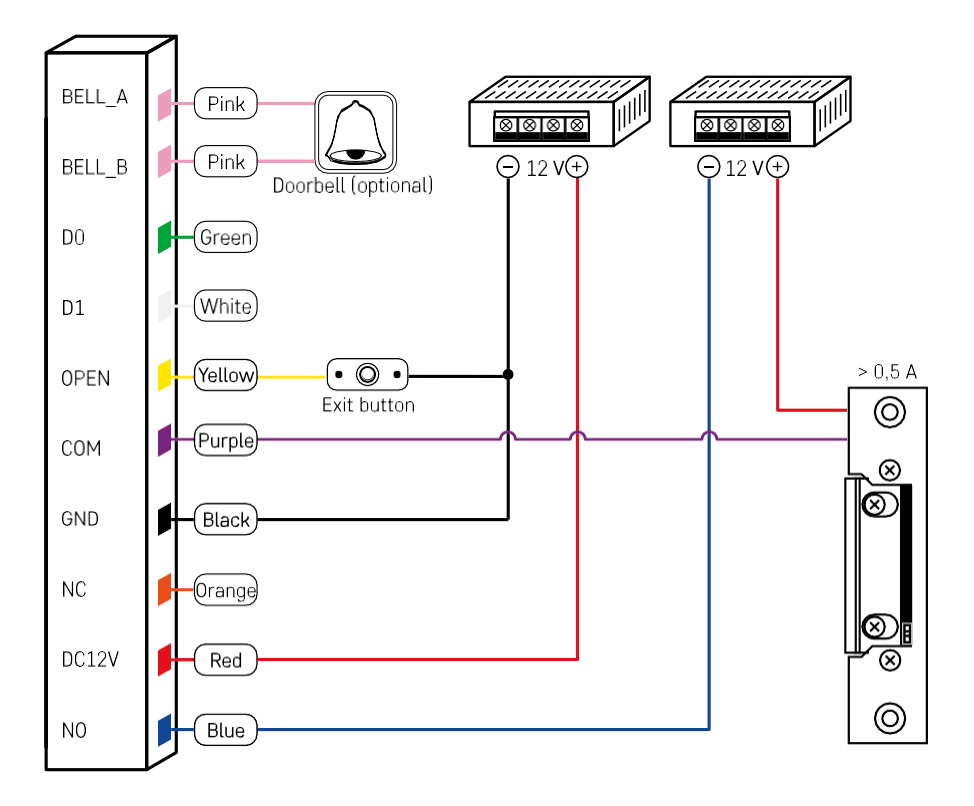

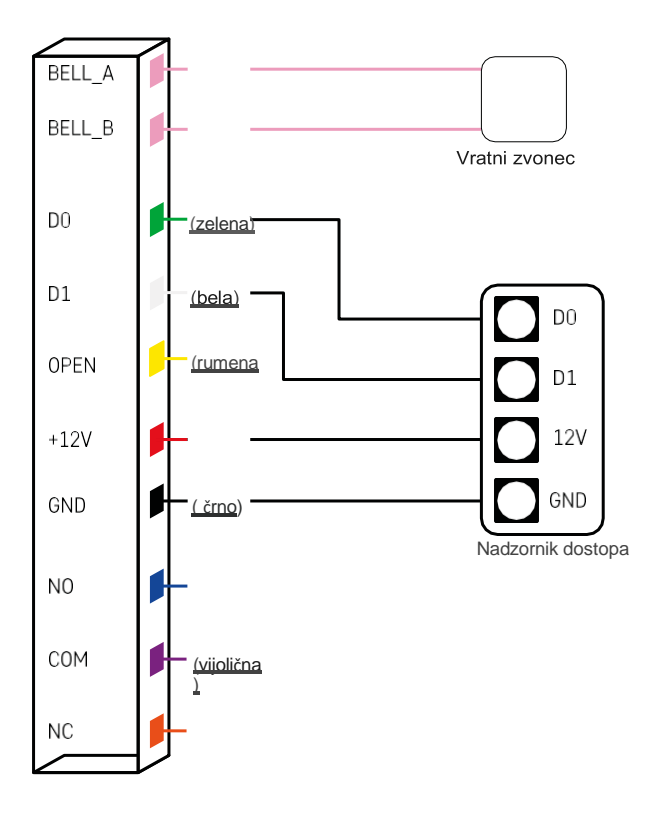

## <span id="page-8-0"></span>Združevanje z aplikacijo

Namestitev aplikacije EMOS GoSmart

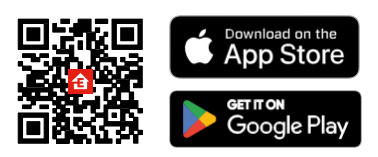

Aplikacija je na voljo za Android in iOS v storitvah Google play in App Store. Če želite prenesti aplikacijo, poskenirajte ustrezno kodo QR.

Koraki v mobilni aplikaciji EMOS GoSmart

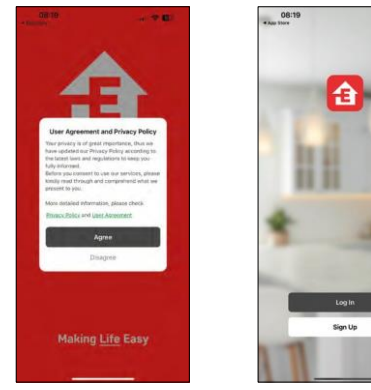

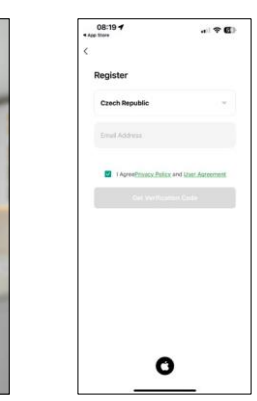

Odprite aplikacijo EMOS GoSmart in potrdite pravilnik o zasebnosti ter kliknite Strinjam se. Izberite možnost registracije.

Vnesite ime veljavnega e-poštnega naslova in izberite geslo. Potrdite, da se strinjate s pravilnikom o zasebnosti. Izberite Registracija.

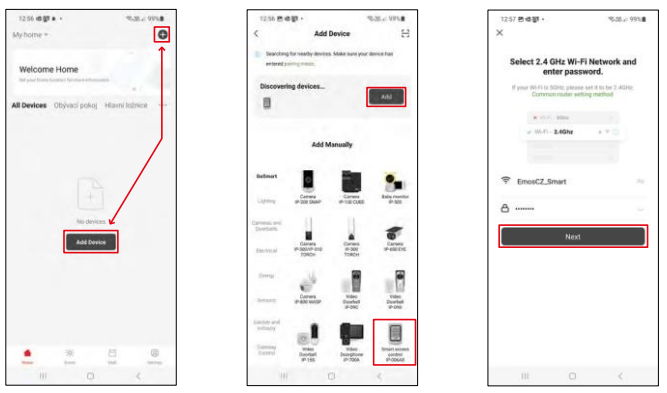

Izberite Dodaj napravo.

Izberite kategorijo izdelkov GoSmart in izberite IP-006AX

Vnesite ime in geslo omrežja Wi-Fi. Ti podatki ostanejo šifrirani in se uporabljajo za daljinsko komunikacijo tipkovnice z vašo mobilno napravo.

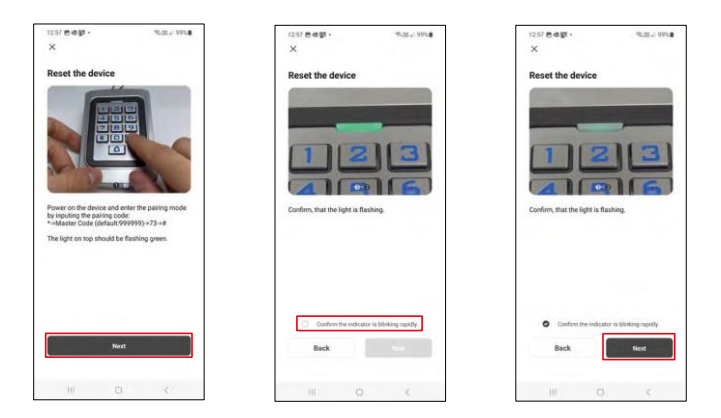

Vklopite tipkovnico in jo ponastavite z vnosom kode: \* (privzeto: 999999 ) -> 73 -> #. Svetlobna dioda mora utripati zeleno.

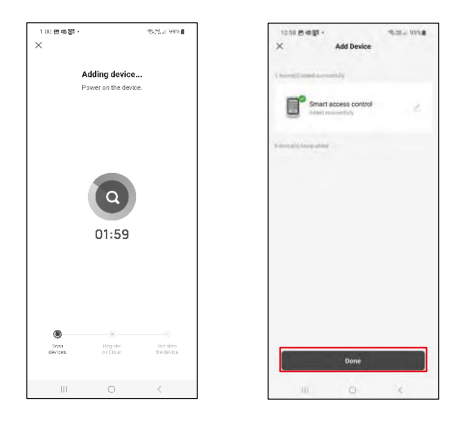

Naprava se samodejno poišče. Po seznanitvi lahko tipkovnico preimenujete.

#### Ikone in indikatorji

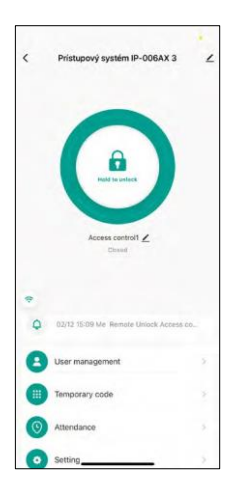

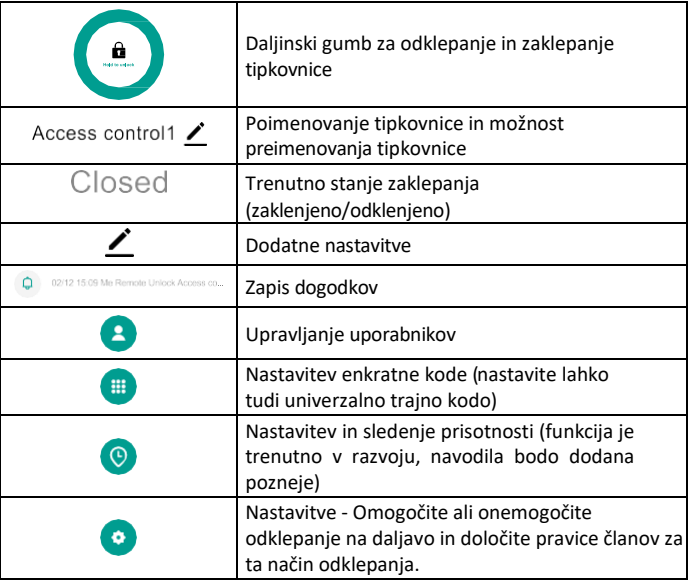

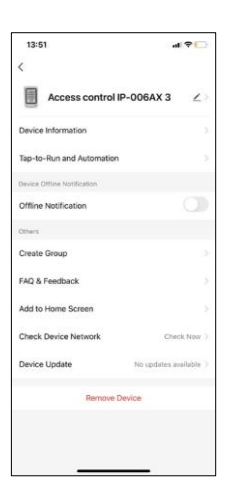

Razlaga dodatnih nastavitev

- Informacije o napravi Osnovne informacije o napravi
- Tap-To-Run in avtomatizacija prizori in avtomatizacije, dodeljeni tej napravi (vendar avtomatizacije, izvedene s samim gumbom, niso prikazane).
- Obvestilo brez povezave obvestilo, ko je naprava brez povezave več kot 8 ur (npr. izpad električne energije)
- Ustvari skupino ustvarite skupino podobnih naprav (bolje za luči, na primer združitev vseh luči v kuhinji).
- Pogosta vprašanja in povratne informacije Pogosto zastavljena vprašanja in povratne informacije
- Dodaj na začetni zaslon ustvarjanje ikone naprave za glavni meni telefona
- Preverite omrežje naprave preverite delovanje omrežja Wifi
- Posodobitev naprave Posodobitev naprave
- Odstranitev naprave izhlapevanje naprave

#### Upravljanje uporabnikov

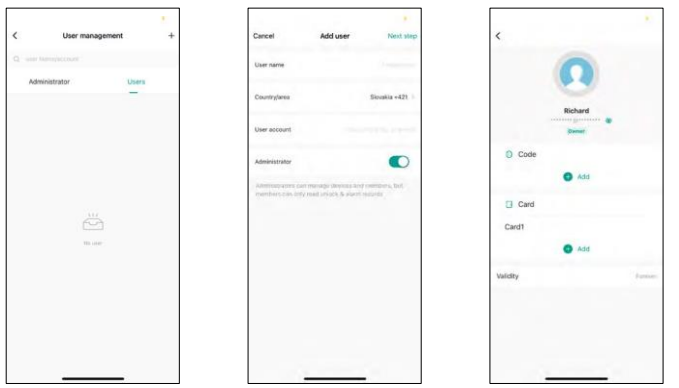

Uporabnike lahko dodate z ikono "+". Če je uporabnik ustvaril račun v aplikaciji EMOS GoSmart, potem v polje "Uporabniški račun" vpišite samo pošto, na katero je bil ustvarjen ta račun, in preprosto lahko povežete nadzor zaklepanja z njegovo aplikacijo (Vsak administrator mora imeti svoj račun). Redne uporabnike lahko dodate tudi tako, da uporabite račun ali preprosto vpišete ime.

Ko kliknete uporabnika, se prikaže meni za dodajanje in upravljanje kod in čipov RFID, povezanih z njim. Kode in čipe lahko dodate z gumbom "+".

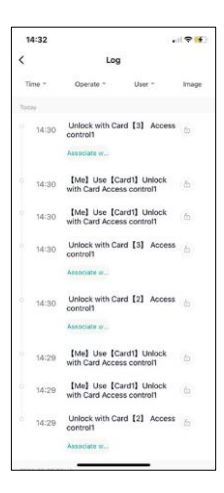

#### Zapis dogodkov

V zapisu so shranjene vse dejavnosti, povezane z odpiranjem in zaklepanjem ključavnice. Tako je mogoče enostavno preveriti, kdo, kdaj in s čim je odprl ključavnico. Če imate čip ali kodo, ki ni povezana z določenim uporabnikom, uporabite gumb " Pridruži...". (gumb za povezavo kode ali čipa s predhodno ustvarjenim uporabnikom.

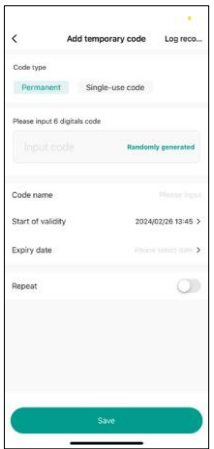

Upravljanje začasnih kod PIN

Če morate ustvariti univerzalno kodo (npr. za obiskovalca) za odpiranje ključavnice, lahko uporabite nastavitev začasne kode.

Najprej morate izbrati, ali je koda trajna ali enkratna. Pri trajni kodi lahko določite trajanje veljavnosti kode in jo boste lahko odprli, dokler ne poteče. Enkratna koda se po vnosu na tipkovnico izbriše i n j e ni mogoče ponovno uporabiti.

ste unincicine O Nastavitev dovoljenj za oddaljeno odklepanje

V tej nastavitvi lahko preprosto omogočite ali onemogočite odklepanje telefona in določite, ali lahko v tem slogu odklepajo samo skrbniki ali običajni uporabniki.

## <span id="page-13-0"></span>Upravljanje in funkcije

#### Nastavitve tipkovnice

Tipkovnico lahko nastavite iz aplikacije ali z vnosom številčnih kod neposredno v tipkovnico. Vse kode so na voljo v spodnji preglednici:

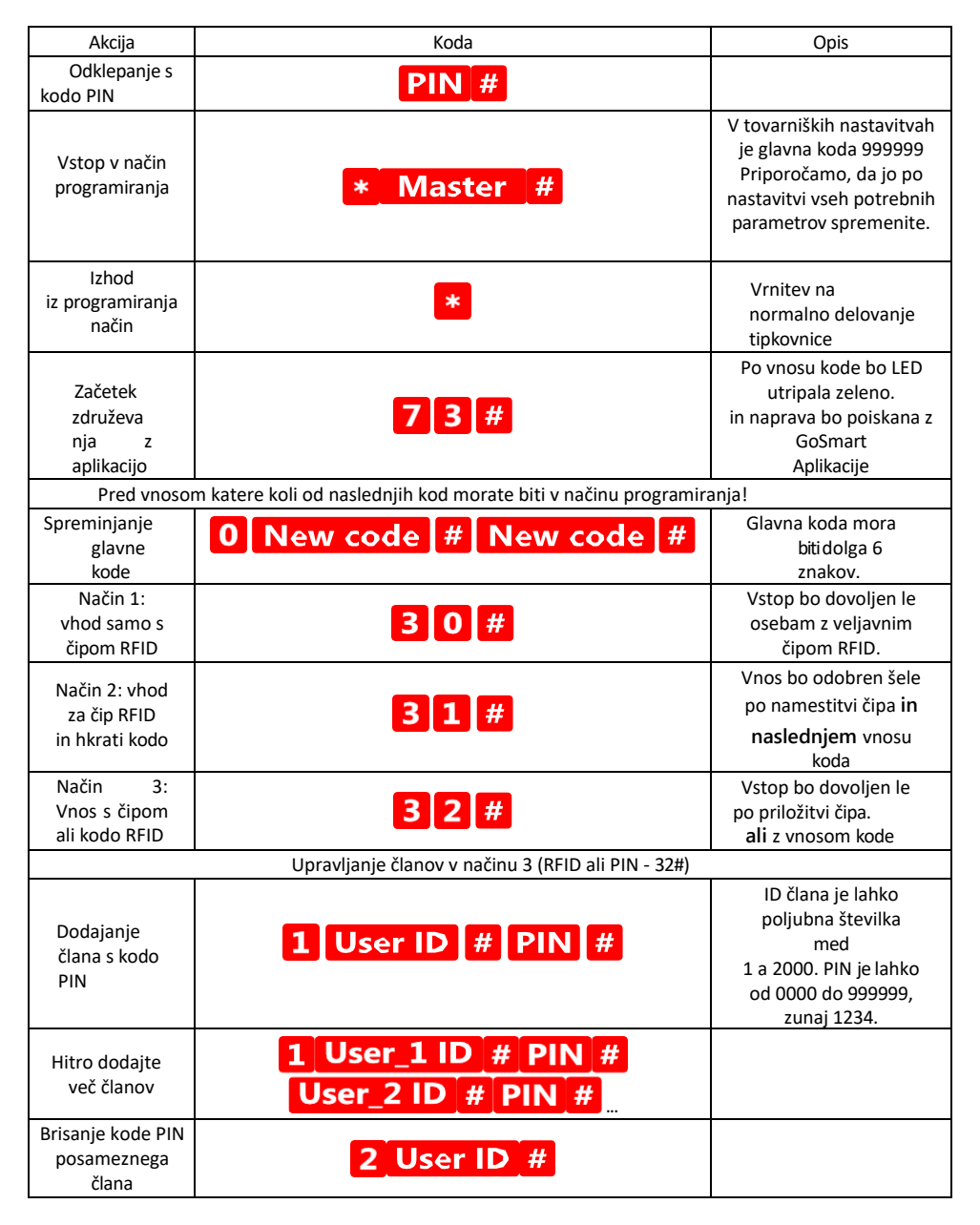

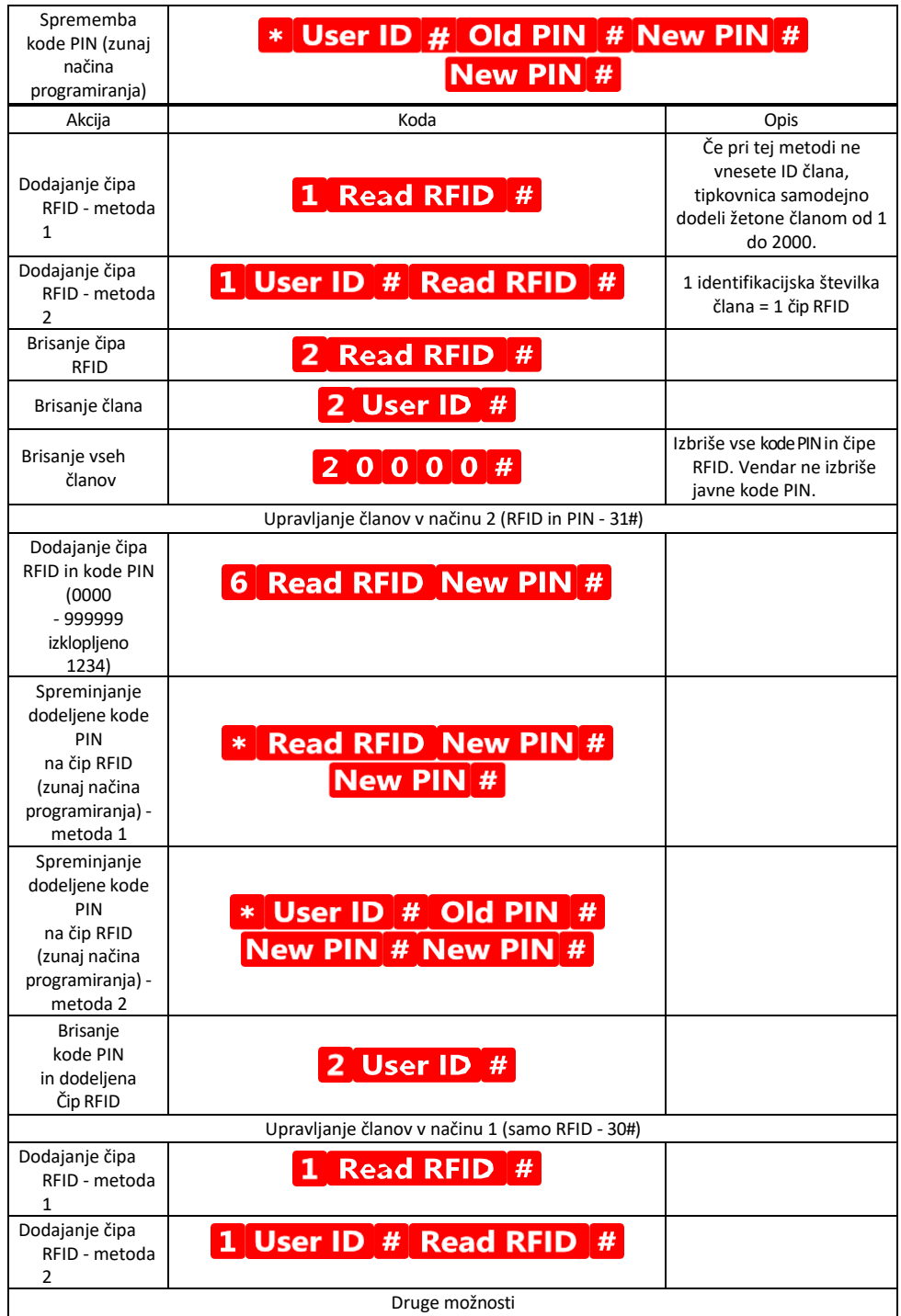

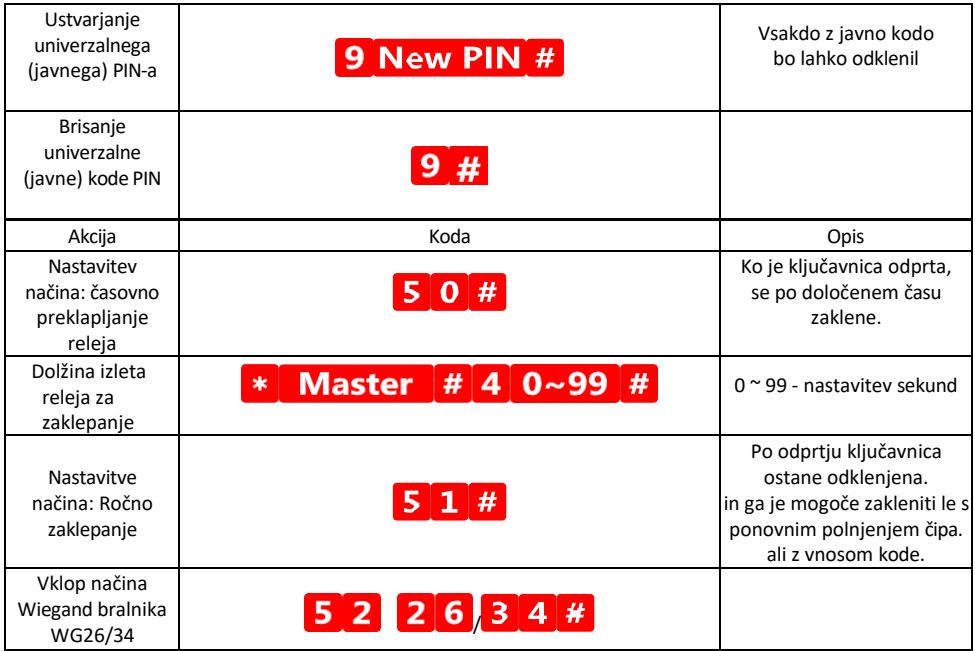

Opis zvočnega in svetlobnega signala tipkovnice

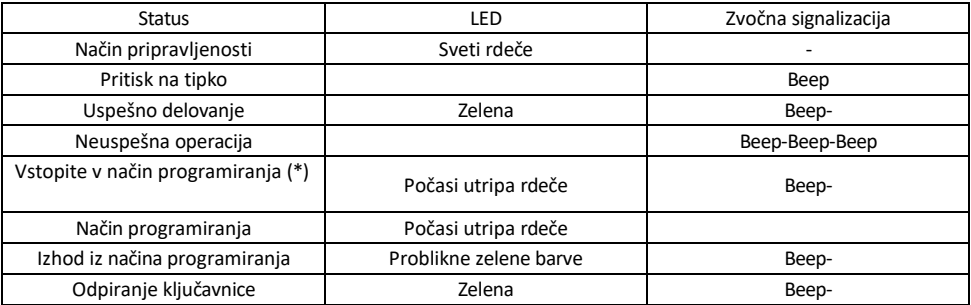

Izvoz in uvoz podatkov na drugo tipkovnico in z nje.

Če morate podatke, kot so kode PIN, dodani čipi RFID, nastavitve itd., prenesti na drugo tipkovnico (npr. za drug vhod), tipkovnica omogoča prenos teh podatkov s funkcijo varnostnega kopiranja.

Najprej morate povezati zeleni in beli kabel obeh tipkovnic (tj. zeleni z zelenim in beli z belim).

Tipkovnica A: originalna tipkovnica z vsemi podatki.

Tipkovnica B: Druga tipkovnica, na katero bodo preneseni podatki.

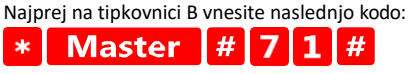

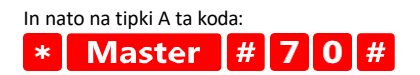

Obe tipkovnici bosta med prenosom podatkov utripali zeleno in po končanem prenosu ostali rdeči.

#### Programiranje čipov MASTER in DELETE

Če morate programirati veliko število čipov naenkrat ali občasno dodajati ali odstranjevati čipe, lahko ustvarite 2 glavna čipa, kar močno poenostavi postopek, tako da vam ob vsakem programiranju ni treba vstopiti v način programiranja.

Dodeliti je treba 2 čipa RFID, ki se uporabljata kot MASTER in DELETE (priporočamo, da ju razlikujete po barvi), nato pa obnovite tovarniške nastavitve enote. Ponastavitev ne sme izbrisati vnaprej programiranih kod PIN ali čipov. To storite z zgoraj opisano funkcijo brisanja kode.

Ponastavitev tipkovnice in dodajanje glavnih čipov:

- 1. Odklopite napajanje
- 2. Če je vklopljen gumb EXIT, ga večkrat pritisnite in pridržite. (Gumb EXIT lahko simulirate tako, da rumeno žico priključite na GND ali telo tipkovnice)
- 3. Medtem ko držite pritisnjeno tipko EXIT, ponovno priključite napajanje na tipkovnico.
- 4. Ko se tipkovnica vklopi, spustite gumb EXIT.
- 5. Svetlobna dioda LED mora postati zelena.
- 6. Pritrdite prvi čip, ki postane čip MASTER.
- 7. Pritrdite drugi žeton, ki postane žeton DELETE.
- 8. Ko sta oba čipa pritrjena, tipkovnica potrdi postopek z dvema kratkima in enim dolgim zvočnim signalom.

Če ste sprogramirali žetone MASTER, zdaj dodajte žeton MASTER in nato druge žetone, s katerimi želite odkleniti ključavnico. Čipe dodajajte enega za drugim, in ko dosežete želeno število, pritisnite gumb .  $*$ 

Enak postopek se uporablja za žeton DELETE, le da ne dodaja žetonov, temveč jih briše.

### <span id="page-18-0"></span>Pogosta vprašanja o odpravljanju težav

Naprave ne morem seznaniti. Kaj lahko storim?

- Prepričajte se, da uporabljate omrežje Wi-Fi 2,4 GHz in imate dovolj močan signal.
- Aplikaciji v nastavitvah dovolite vsa dovoljenja
- Prepričajte se, da uporabljate najnovejšo različico mobilnega operacijskega sistema in najnovejšo različico aplikacije.

Kdo vse lahko uporablja opremo?

- Objekti morajo vedno imeti upravitelja (lastnika)
- Administrator lahko opremo deli s preostalimi člani gospodinjstva in jim dodeli pravice.